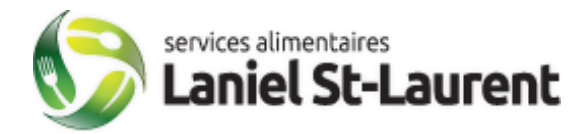

## **PROCÉDURE À SUIVRE POUR ACHETER UNE CARTE-REPAS DE 10 REPAS COMPLET**

Écoles en ligne

- 1. Allez sur notre site internet : **lanielstlaurent.ca**
- 2. Choisir l'onglet « **Écoles en ligne** ».
- 3. Aller à « **Carte-repas ».**
- 4. Sélectionner « **Carte-repas – nom de l'école de votre enfant** ».

Payer

- 5. **Remplir le formulaire**.
- 6. Appuyez sur le bouton
- 7. Vous êtes automatiquement redirigé vers part de la provincie sécurisé pour terminer la transaction.
- 8. Une fois la transaction complétée, la cafétéria de l'école reçoit un **courriel de confirmation**. Le parent reçoit également un courriel de confirmation de paiement. PRÉVOIR UN DÉLAI DE 24H POUR L'ACTIVATION.
- 9. **La gérante de la cafétéria attribue une carte** au nom de l'enfant.

**La carte-repas est valide uniquement pour les repas offerts à la table-chaude.**

**Afin d'éviter les pertes et les vols, les cartes-repas sont conservés à la cafétéria.**

**Le coupon de caisse sera remis à chaque transaction**. La caissière doit **mentionner le nombre de repas restant à l'enfant au moment de lui remettre son coupon**.

**Veuillez noter que la carte n'est ni monnayable ni remboursable.**